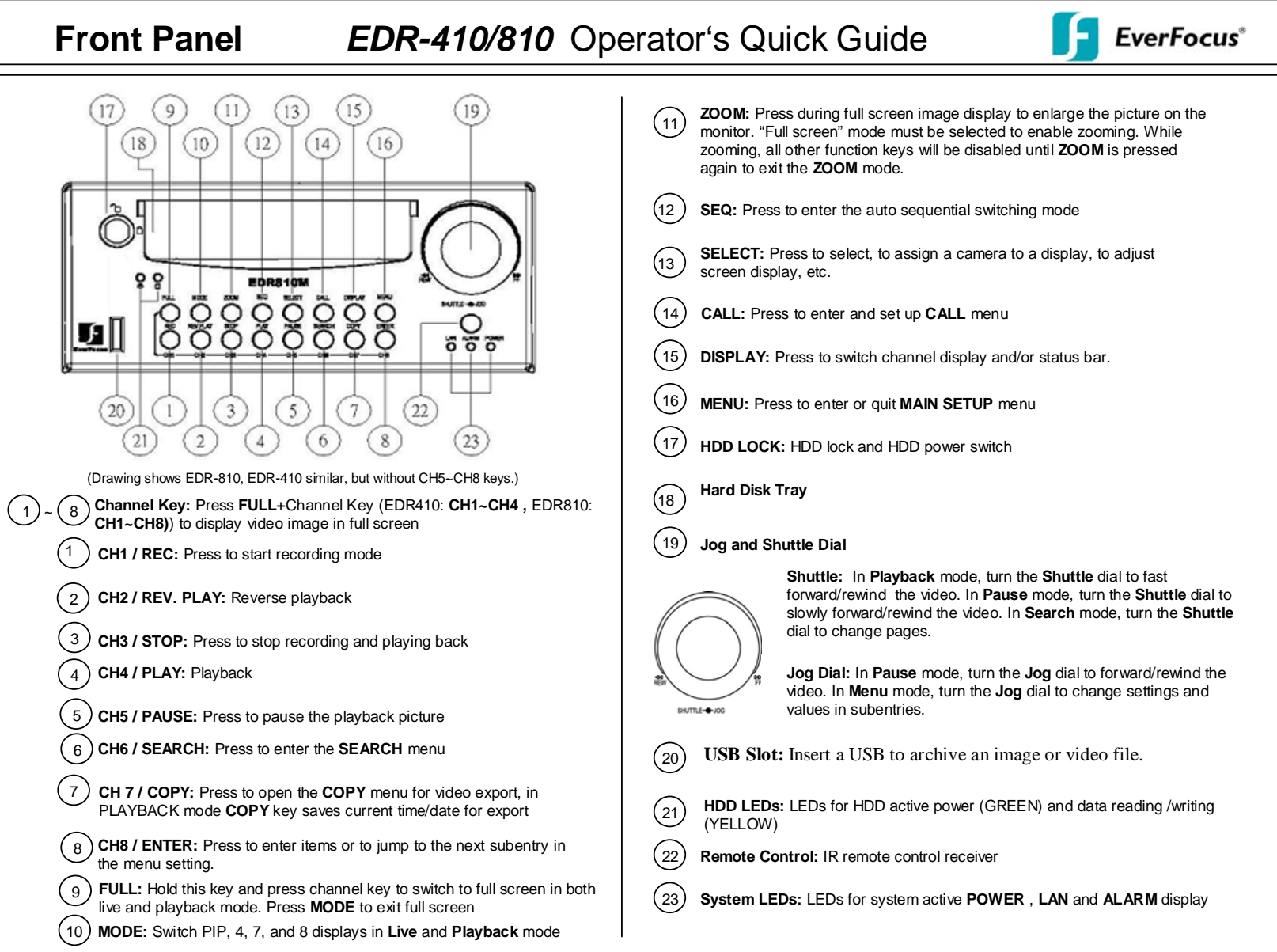

# **Operation** *EDR-410/810* Operator's Quick Guide

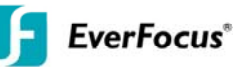

#### **1. SC REEN VIEWS MAIN MONITOR**

The MAIN monitor provides full screen, picture-in-picture, 4x, 7x and 8x view display. Play back is only possible on MAIN monitor. The viewing options are available in live and Play back mode.

MUL TISCREEN:

Press **MODE** key for switching between picture-in-picture, 4x, 7x and 8x – view. FU LL SCREEN

Hold the FULL key and press one of CH1 ~ CH8 keys to switch to full screen of this came ra.

## SEQ UENCE

For fu ll screen sequence, press the *SEQ* key in full screen mode (only in live mode). Press the *SE Q* key again to stop the sequence.

# **2. SC REEN VIEWS CALL MONITOR**

The C ALL monitor provides full screen, 4x view or full screen sequence display. After pressi ng the *CALL* key, an on-screen menu appears on the MAIN Monitor. 4x VI EW (QUAD)

For 4x view (quad), use the *JOG* wheel to switch on/off.

FU LL SCREEN

Select full screen view on CALL monitor by holding the **FULL** button and pressing one of *CH1~ CH8* keys.

SEQ UENCE

For sequence on/off, press the *SEQ* key.

Press **CALL** to exit the menu after defining the settings.

## **3. BRI GHTNESS - CONTRAST – COLOUR**

The E DR410/810 allows setting of brightness, contrast and colour for each video channel. Selec t a video channel and switch to full screen (in live mode). Press *SELECT*  to ent er the on-screen menu. *ENTER* switches between BRIGHTNESS, CONTRAST and COLO UR. Change the setting for each item by using the JOG wheel. Press *SELECT* again to exi t the setup.

#### **4. RE CORD**

Press t he *REC* key to start recording mode. In recording mode, the *REC* key LED is active. Press t he *STOP* key to exit recording mode. If playback is active, the first key press on **STOP** stops the playback mode, the second key press stops the recording mode.

# **5. EL ECTRONIC ZOOM**

The E DR410/810 2x electronic zoom allows the picture's magnification in both live and play back mode. This function is only available in full screen mode.

Press *ZOOM* to activate zoom function. Use the *JOG* wheel to move the sector. *ENTER* key s witches between horizontal and vertical direction.

Press t he *ZOOM* key again to exit.

#### **6. PLAYBACK**

After pressing the **PLAY** key, the main monitor displays playback pictures, beginning at the last playback position. QUICK PLAY:

If the QUICK PLAY option is activated in the setup menu, the playback starts after pressing the *PLAY* button at a defined time before the last recording position

(5 ~ 59 min., depending on settings). FAST FORWARD / REWIND

Use the *SHUTTLE* dial for fast playback up to 32 x forward or backward. **PAUSE** 

Press the **PAUSE** key to freeze the playback position. Use the JOG wheel to navigate forward / backward step by step in PAUSE mode.

# **7. SEARCH RECORDS**

Press the **SEARCH** key in live mode to enter the on-screen menu with search options. The **ENTER** key switches between the lines, the JOG wheel changes the values. **METHOD**: Select the search method:

## **BY TIME/DATE**

Enter time and date of required record in the next lines, then press *SEL ECT* to search the record. After finding the record, the MAIN monitor automatically switches to playback mode, starting at the selected time / date position. **BY EVENT**

In the line EVENT, select the type of event for the listing (A-Alarm, M-Motion, V-Video loss). Press *SELECT* to request the listing. After searching, the list of events is shown. Use *JOG* for scrolling in the page, *SHUTTLE* to browse the pages. *ENTER* key selects an event for playback. After findi ng the record, the MAIN monitor automatically switches to playback mode, starting at the selected event position.

# **8. COPY / EXPORT VIDEO FILES**

In PLAYBACK mode the current time/date of playback position can be saved for export start time by pressing the **COPY** key.

For export of video files to CF card or USB stick, insert CF card into the CF sl ot or USB stick into the USB port (USB port at back panel).

In live mode, press **COPY** key to open the video export menu.

*ENTER* key switches between the lines, *JOG* wheel changes the values.

Select "IMAGE" for video export, "VIEWER" will copy the viewer software to medium. Select a video channel in the line .. CAMERA NO".

Enter start and end time of the video export file.

Select the used storage media in the line "DEVICE": CF CARD or USB (USB-Stick). **SELECT** key starts the record search, the file export starts automatically. After file export, the message "SUCCESS" appears. Press **MENU** key to exit the COPY menu.

P/N: M41HG01000